# Tips for Getting Started

# Set up the 2 primary test codes in your practice information management system

Set these test codes and their associated add-on codes in your practice information management system. Add-on codes should be established in the event that a pathologist is unable to interpret the submitted slide(s) and a rescan or resubmission is required. Be sure to set add-on codes as **no charge** to avoid the pet owner being charged twice.

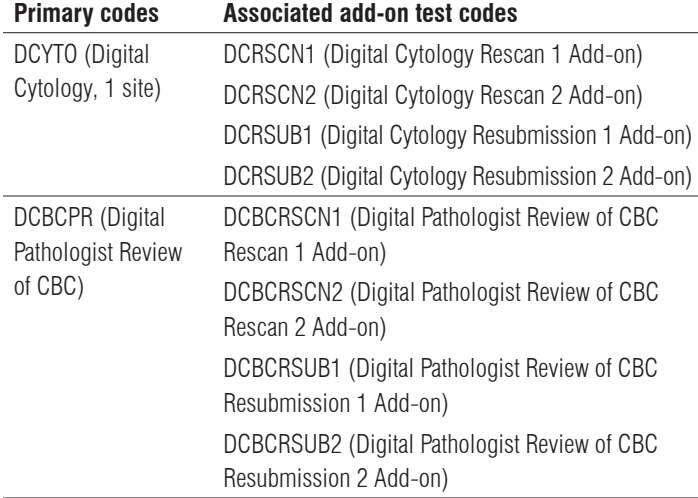

# Ensure the digital cytology tests are on a separate requisition from other lab work

## Create 1–2 cytology slides from a single site using the approved technique (see below)

Sample should be applied at least 6 mm from the frosted end, and 1 mm from each edge to ensure the entire sample can be scanned for the clinical pathologist interpretation.

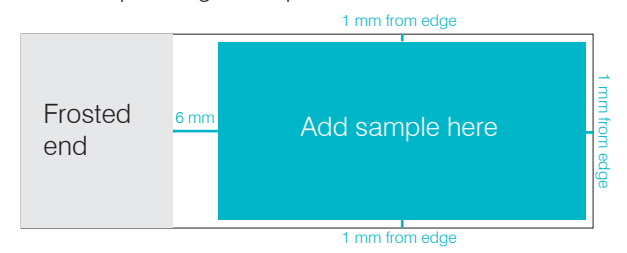

## Approved for IDEXX Digital Cytology

- Blood smears (obtain cell counts using an in-house hematology analyzer, such as ProCyte Dx\* or LaserCyte Dx\*)
- Fine needle aspirate (FNA) or impression smears from solid tissues, such as:
	- **–** Lymph nodes
	- **–** Skin/subcutaneous masses
	- **–** Internal organs (spleen, liver, prostate, intestine, lung, kidney, bone, pancreas, other)

**–** Vaginal smears

- Fluids (obtain cell counts using ProCyte Dx or LaserCyte Dx)
- Body cavity effusions (abdominal, pericardial, or pleural fluid)
- Joint fluid
- Urine sediment (dry mount)
- Bronchoalveolar lavage (BAL)

#### Approved for glass slide submission to IDEXX Reference Laboratories ONLY

- Cerebrospinal fluid (CSF)
- Bone marrow
- Any sample with suspect bacterial or infectious agent

#### Not approved for digital cytology OR glass slide submission

- Wet mount urine sediment
- Acetate tape impressions
- Fecal smears
- Broken slides

## Stain the slides using the IDEXX Digital Cytology protocol

For detailed instructions, see the *Staining Slides for IDEXX Digital Cytology* mat.

# Scan and submit the slides with the IDEXX Digital Cytology Instrument

Ensure that:

- Each slide is loaded into the slide tray face up.
- The images are in focus.
- You're satisifed with the representation of the sample and cells.
- You're using the default preview area outline for all sample types other than blood smears. For blood smears, modify the outline to include the entire feathered edge of the blood smear, if needed.

## **Ensure you receive your results within 2 hours or less after digital images have finished uploading to IDEXX Reference Laboratories**

Note: The IDEXX global network of clinical pathologists enables reading clinical pathology cases 24/7/365 within 2 hours or less.

## Submit 3–5 test cases

Once the instrument has been installed and your staff has been trained, we recommend using IDEXX Digital Cytology to submit 3–5 practice slide submissions, at no charge, for sample submission feedback from an IDEXX pathologist (result interpretation will not be provided for test submissions).

When completing the requisition, be sure to enter TEST as both the patient name and the clinical history.

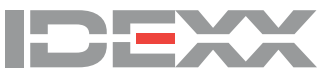

© 2020 IDEXX Laboratories, Inc. All rights reserved. • 06-0013939-01

\*IDEXX Digital Cytology, ProCyte Dx, and LaserCyte Dx are trademarks or registered trademarks of IDEXX Laboratories, Inc. or its affiliates in the United States and/or other countries.